### МИНИСТЕРСТВО СЕЛЬСКОГО ХОЗЯЙСТВА РОССИЙСКОЙ ФЕДЕРАЦИИ ФЕДЕРАЛЬНОЕ ГОСУДАРСТВЕННОЕ БЮДЖЕТНОЕ ОБРАЗОВАТЕЛЬНОЕ УЧРЕЖДЕНИЕ ВЫСШЕГО ОБРАЗОВАНИЯ «УДМУРТСКИЙ ГОСУДАРСТВЕННЫЙ АГРАРНЫЙ УНИВЕРСИТЕТ»

ТВЕРЖДАЮ Проректор по образовательной теятельности и молодежной политике C.J. BoppoGLEBA He fo Skede  $20\lambda3$ r. 28 mapelhand

# РАБОЧАЯ ПРОГРАММА ДИСЦИПЛИНЫ

# **«ИНФОРМАТИКА»**

## **По специальность среднего профессионального образования:**

38.02.01 Экономика и бухгалтерский учет (по отраслям)

**Форма обучения – очная**

Ижевск 2023

# **Содержание**

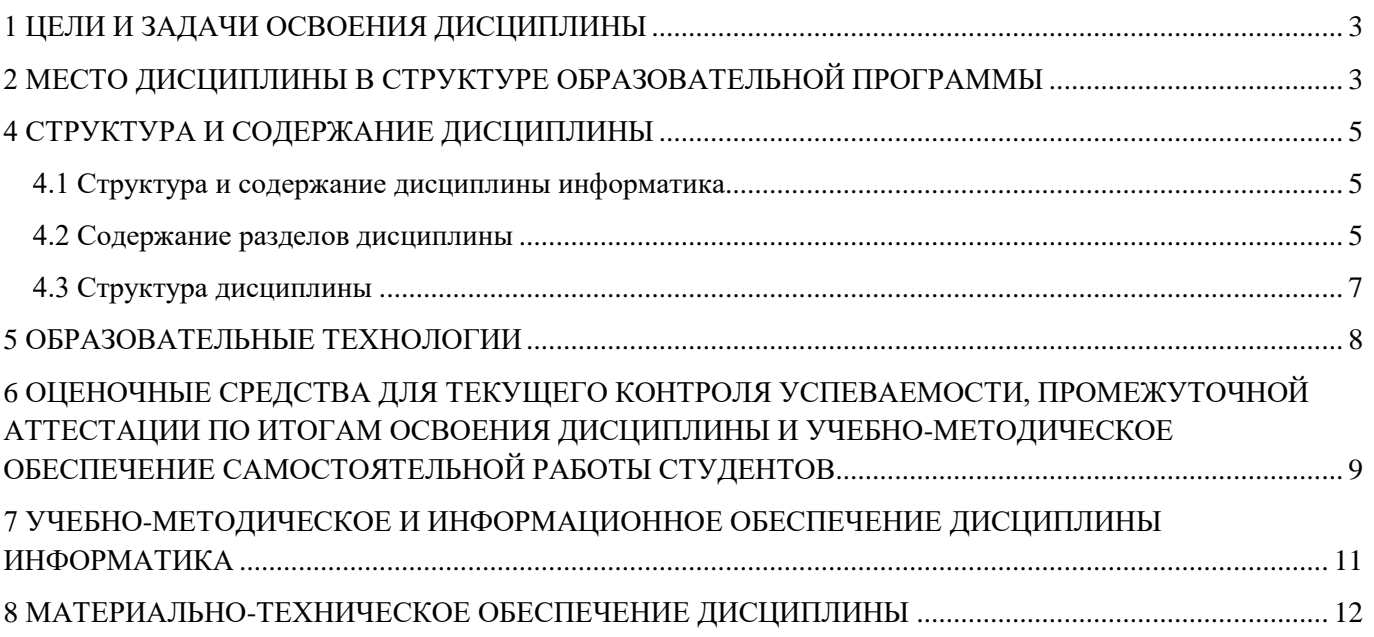

# **1 ЦЕЛИ И ЗАДАЧИ ОСВОЕНИЯ ДИСЦИПЛИНЫ**

<span id="page-2-0"></span>Целью изучения дисциплины «Информатика» является освоение теоретических основ информатики, изучение информационных процессов и их свойств, приобретение навыков использования технических и программных средств для решения учебных и профессиональных задач.

Задачи курса:

- изучение теоретических основ информатики и вычислительной техники; основ экономической информации;
- закономерности протекания информационных процессов в экономических системах;
- ознакомление с архитектурой современного компьютера, техническими характеристиками, современным программным обеспечением компьютеров и тенденциями его развития;
- приобретение навыков работы с операционными системами, текстовыми и графическими редакторами, электронными таблицами, системами управления базами данных, средствами создания презентаций;
- изучение основ программирования, алгоритмизации задач.

## <span id="page-2-1"></span>**2 МЕСТО ДИСЦИПЛИНЫ В СТРУКТУРЕ ОБРАЗОВАТЕЛЬНОЙ ПРОГРАММЫ**

Дисциплина «Информатика» входит в профильный цикл дисциплин (ПД.02).

Дисциплина является обязательной для студентов очной формы обучения и изучается ими на первом году обучения. Она базируется на знаниях, полученных при изучении предметов «Информатика», «Математика», «Физика» по программе средней школы.

Теоретические знания и практические навыки, полученные студентами при ее изучении, должны быть использованы в процессе изучения последующей дисциплины по учебному плану «Информационные технологии в профессиональной деятельности», «Учебная практика», «Автоматизация бухгалтерского учета и отчетности.

В результате изучения данной дисциплины студенты должны:

**знать**:

- базовые понятия информатики;
- информационные процессы, их виды;
- состав, структуру и принципы работы персонального компьютера;
- основы организации хранения различной информации в компьютере;
- технические и программные средства реализации информационных процессов;
- основные понятия алгоритмизации и программирования;
- основные принципы функционирования системной среды Windows и технологию работы в ней;
- технологию работы с текстовыми документами в среде текстового процессора MS Word;
- технологию работы с табличными документами в среде табличного процессора MS Excel;
- технологию работы с базами данных в MS Access;
- технологию создания презентаций в программе MS PowerPoint; **уметь**:

применять информационные технологии (текстовый процессор MS Word, табличный процессор MS Excel, СУБД MS Access) для решения практических задач;

**владеть**: навыками и приемами работы с программным обеспечением для работы с экономической информацией; способами и средствами получения, хранения, переработки и защиты информации в персональном компьютере и в сетях с целью решения учебных и профессиональных задач.

Перечень общекультурных (ОК)

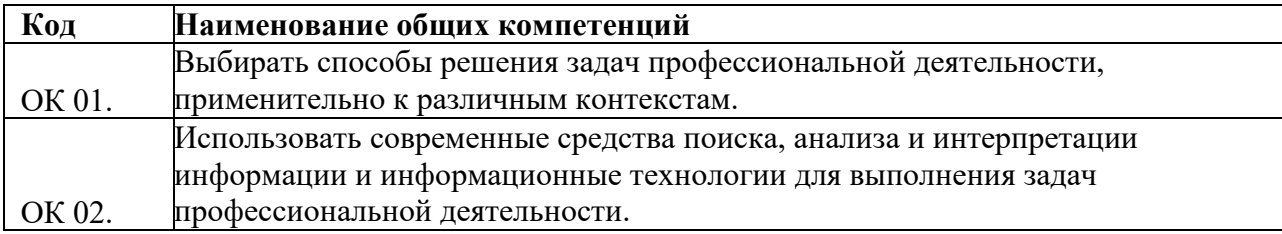

# **4 СТРУКТУРА И СОДЕРЖАНИЕ ДИСЦИПЛИНЫ**

<span id="page-4-1"></span><span id="page-4-0"></span>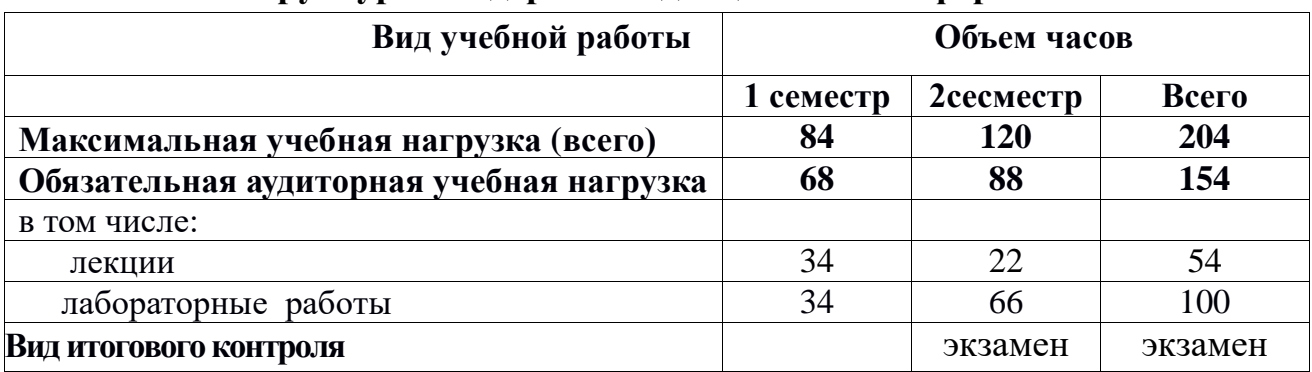

## **4.1 Структура и содержание дисциплины информатика**

<span id="page-4-2"></span>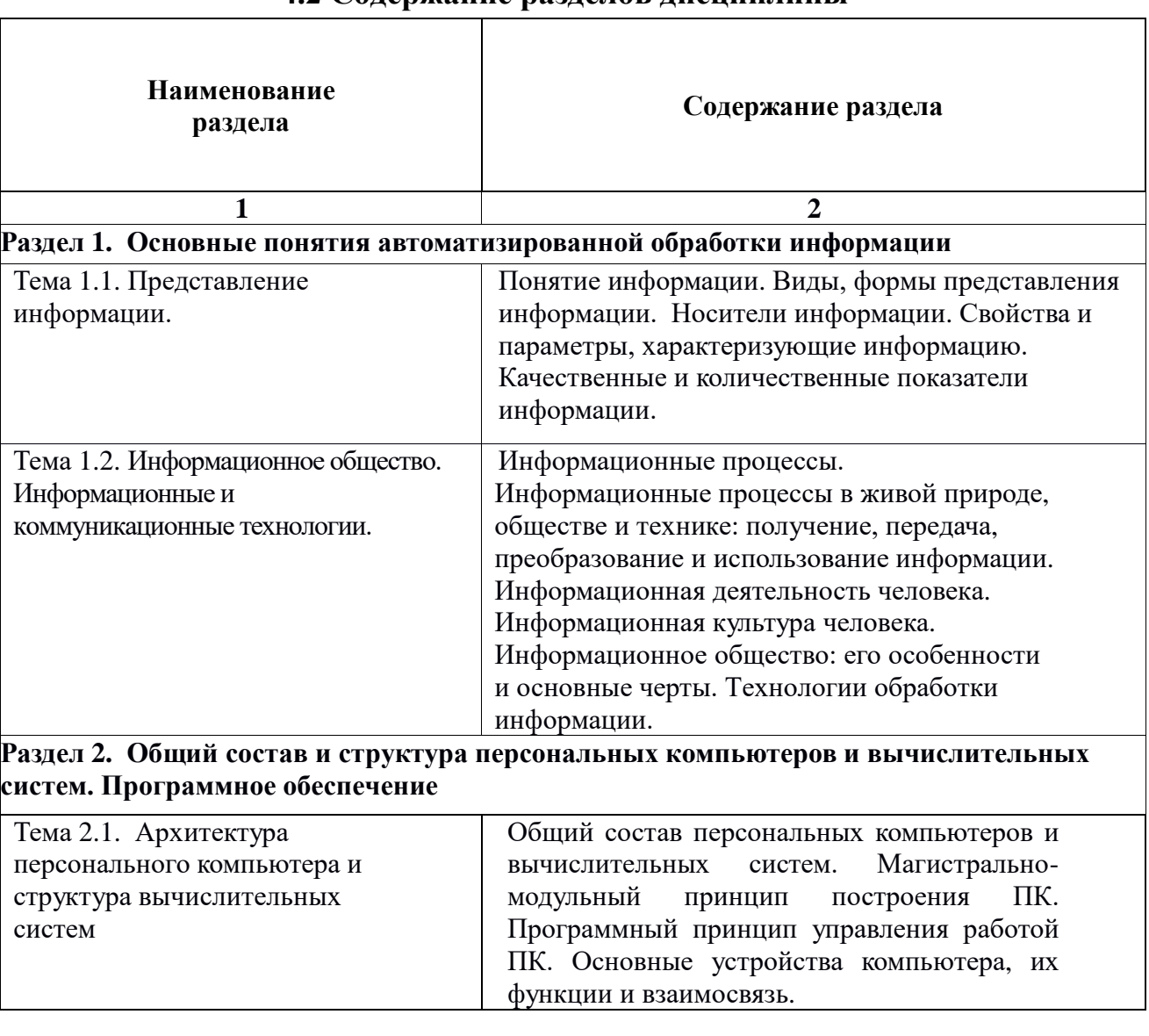

### **4.2 Содержание разделов дисциплины**

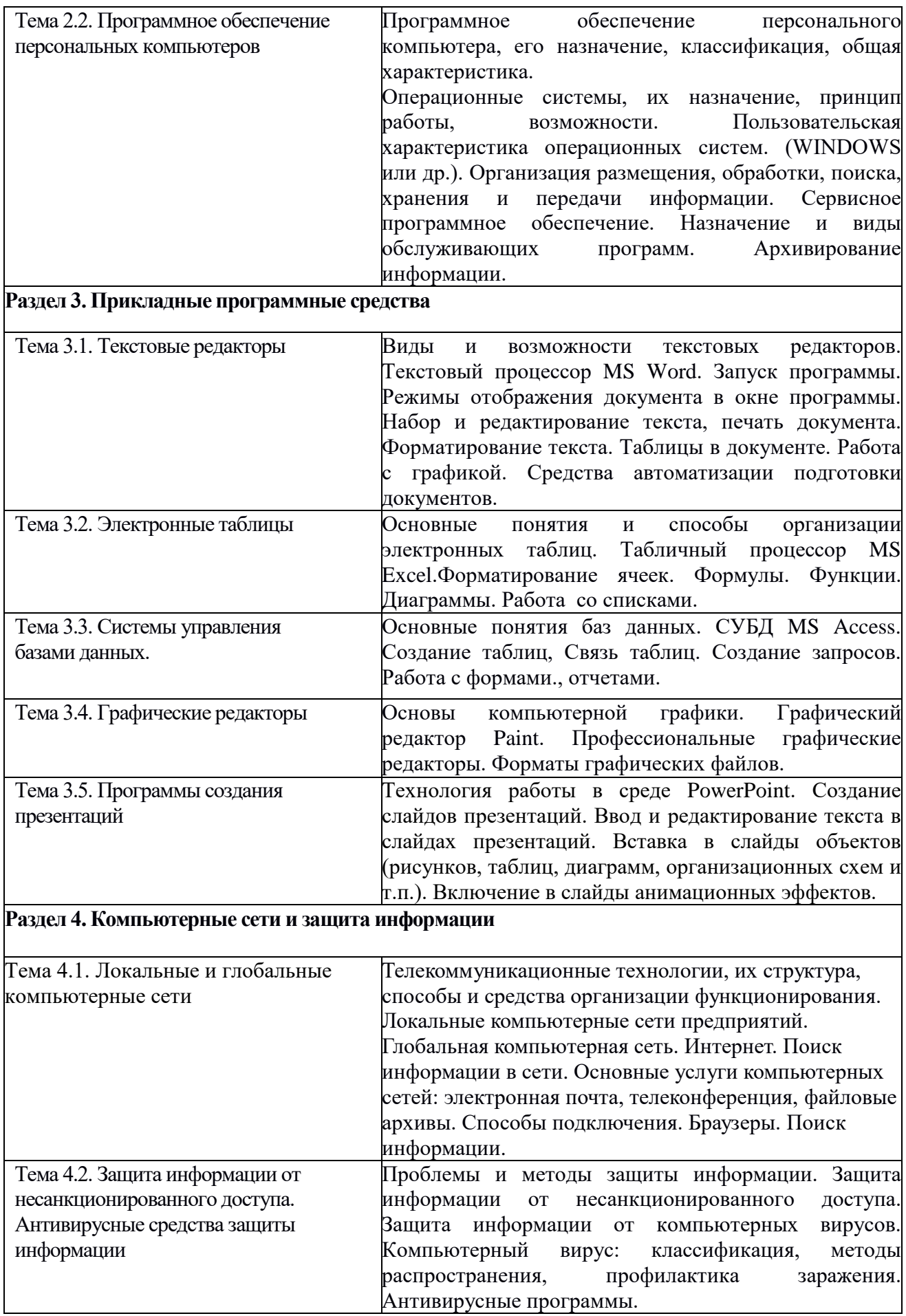

<span id="page-6-0"></span>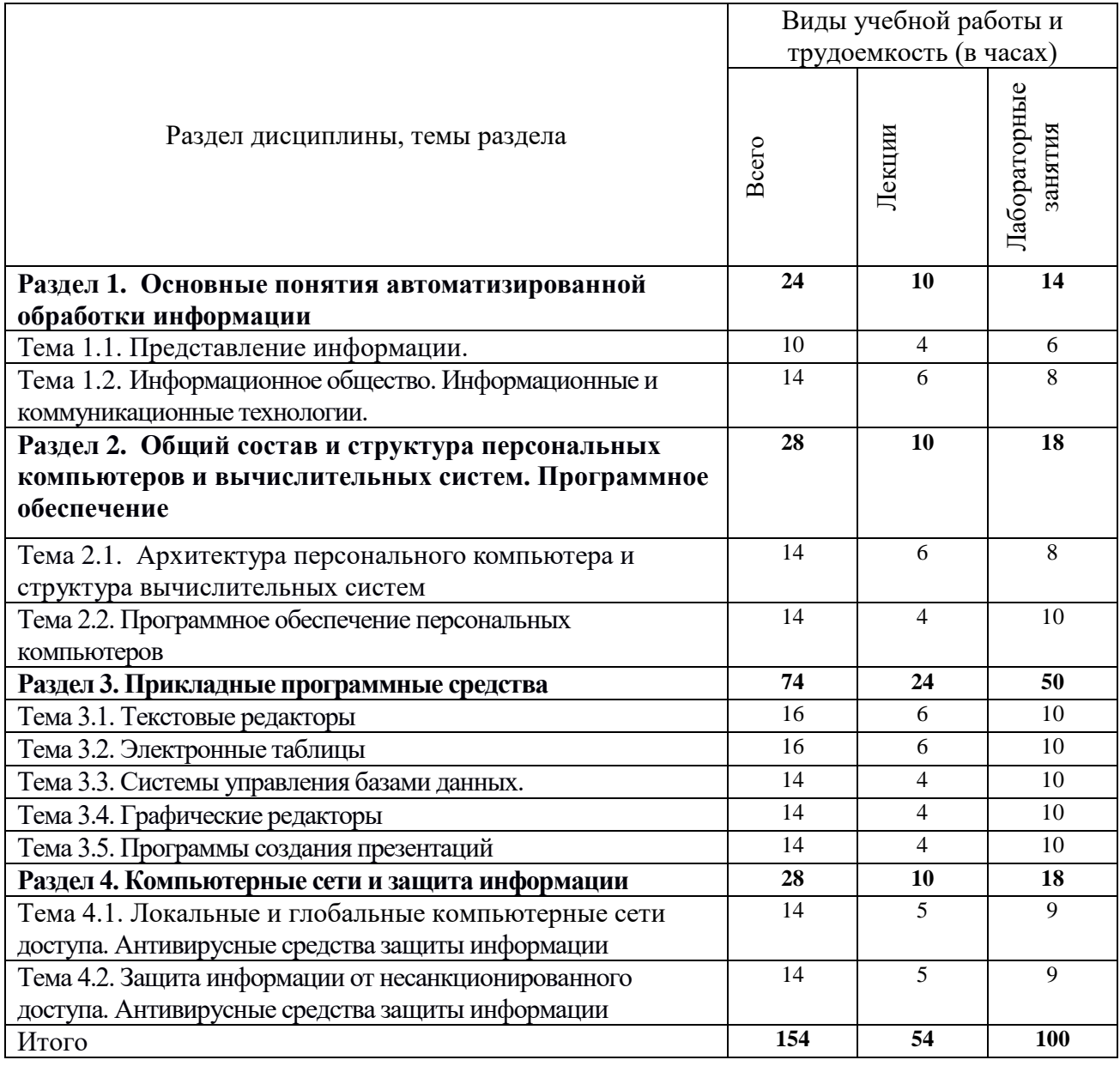

# **4.4 Лабораторные занятия**

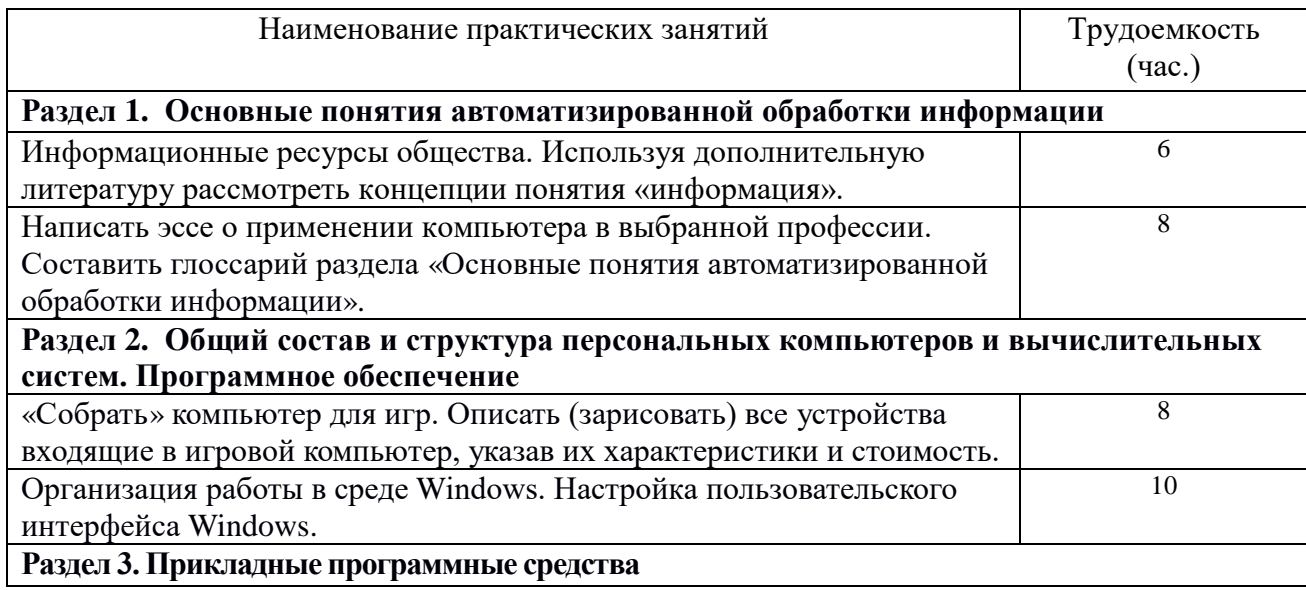

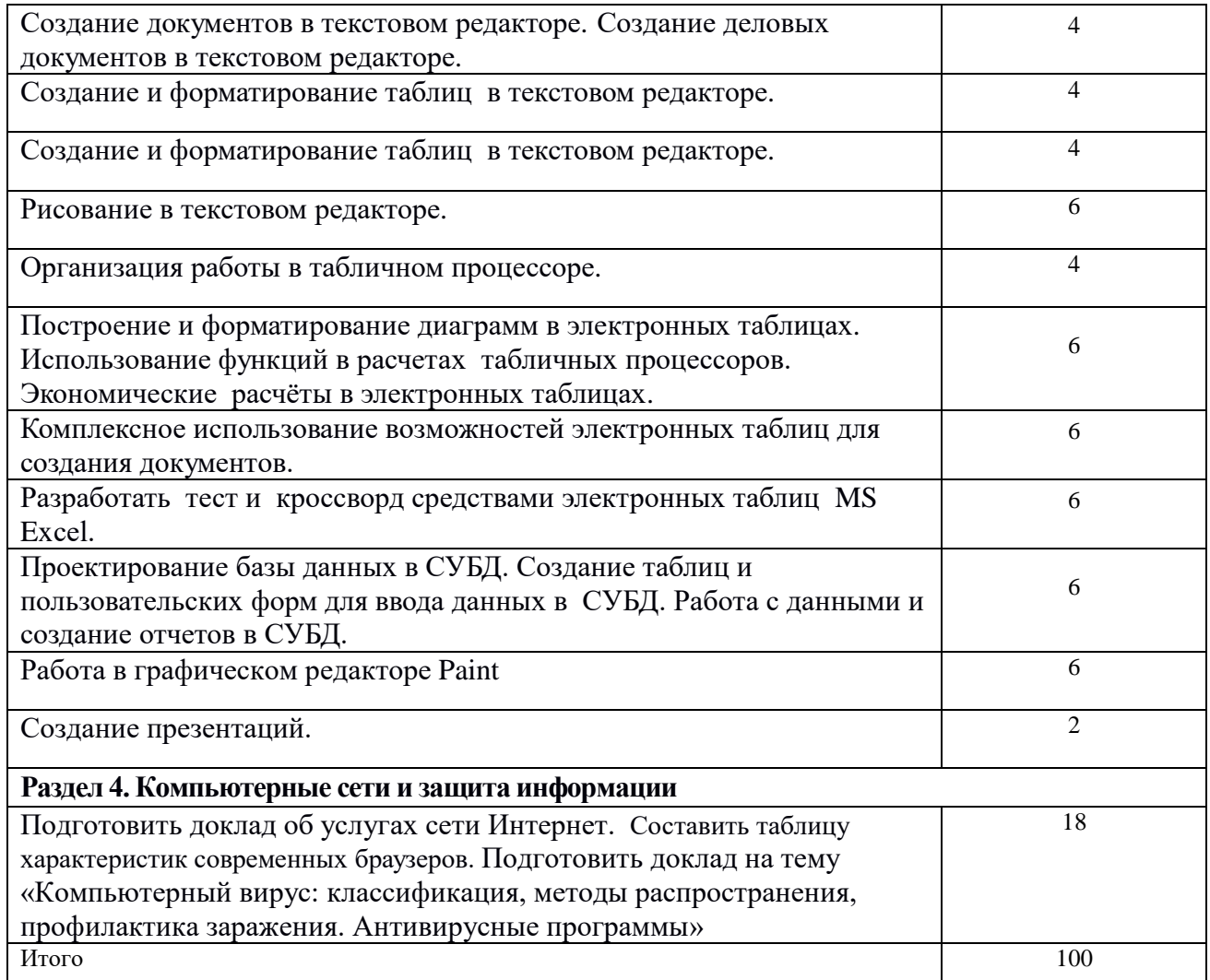

# **5 ОБРАЗОВАТЕЛЬНЫЕ ТЕХНОЛОГИИ**

<span id="page-7-0"></span>5 Интерактивные образовательные технологии, используемые в аудиторных занятиях

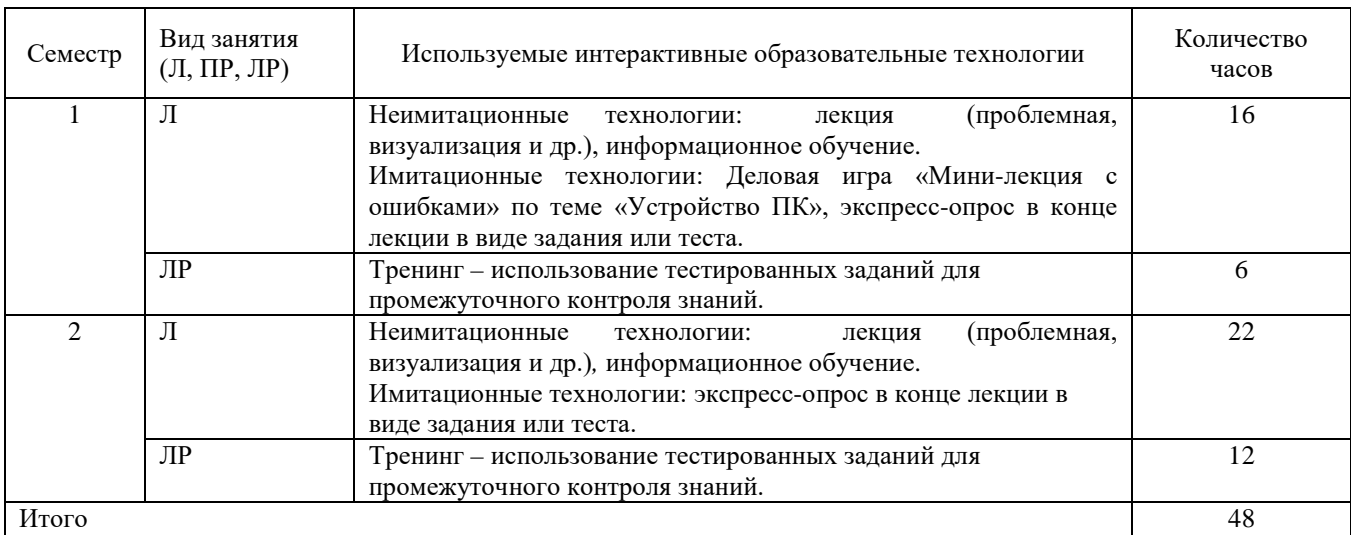

### <span id="page-8-0"></span>**6 ОЦЕНОЧНЫЕ СРЕДСТВА ДЛЯ ТЕКУЩЕГО КОНТРОЛЯ УСПЕВАЕМОСТИ, ПРОМЕЖУТОЧНОЙ АТТЕСТАЦИИ ПО ИТОГАМ ОСВОЕНИЯ ДИСЦИПЛИНЫ И УЧЕБНО-МЕТОДИЧЕСКОЕ ОБЕСПЕЧЕНИЕ САМОСТОЯТЕЛЬНОЙ РАБОТЫ СТУДЕНТОВ**

Текущий контроль предусматривает контрольную работу, зачетное задание, тест по окончанию изучения каждой темы.

Промежуточная аттестация – экзамен.

Вопросы для дифференцированного зачета

- 1. Предмет и задачи Информатики.
- 2. Понятие информации, ее виды и свойства.
- 3. Процедуры обработки информации (сбор, формализация, фильтрация, архивация, сортировка, защита, транспортировка, преобразование).
- 4. Единицы измерения информации в компьютере.
- 5. Системы счисления. Примеры позиционных и непозиционных систем счисления. Правила перевода из одной системы счисления в другую.
- 6. Арифметические действия в двоичной системе счисления.
- 7. История развития вычислительной техники.
- 8. Характеристика поколений ЭВМ.
- 9. Понятие вычислительной машины и принципы организации ее работы, сформулированные Джоном Фон Нейманом.
- 10. Классификация современных компьютеров.
- 11. Классификация персональных компьютеров. Особенности архитектуры IBM PC совместимых компьютеров.
- 12. Устройство ПЭВМ: основные компоненты системного блока.
- 13. Устройство ПЭВМ: состав системной платы (микропроцессор, запоминающие устройства (ОЗУ, Кэш, ПЗУ)).
- 14. Устройство ПЭВМ: клавиатура
- 15. Устройство ПЭВМ: монитор.
- 16. Дополнительные устройства ПЭВМ (ввода; вывода; ВЗУ; управления; устройства, выполняющие одновременно функции ввода и вывода информации в/из ПЭВМ ).
- 17. Классификация программного обеспечения ПЭВМ.
- 18. Понятие и состав базового (системного) программного обеспечения.
- 19. Понятие операционной системы. Классификация операционных систем.
- 20. Различные типы операционных систем.
- 21. Программные оболочки операционных систем (Norton Commander, Far).
- 22. Файловая система и файловая структура.
- 23. Служебные программы, программы технического обслуживания.
- 24. Что такое компьютерный вирус. Антивирусные программы.
- 25. Классификация прикладного программного обеспечения.
- 26. Характеристика программ обработки текстов.
- 27. Характеристика электронных таблиц.
- 28. Понятие баз данных. Системы управления базами данных.
- 29. Средства создания презентаций.
- 30. Интегрированные программные средства (пакет MS Office).
- 31. Профессиональные программы.
- 32. Компьютерные сети. Классификация сетей.
- 33. Локальные сети. Топология сетей.
- 34. Глобальные сети. Сеть Internet. Сервисные услуги.

### **Перечень учебно-методического обеспечения для самостоятельной работы**

- 1. Рабочая программа дисциплины «Информатика»
- 2. Учебно-методические материалы для работы с ОС Windows.
- 3. Учебно-методические материалы для работы с ТП MS Word.
- 4. Учебно-методические материалы для работы с ТП MS Excel.
- 5. Учебно-методические материалы для работы с СУБД MS Access.
- 6. Учебно-методические материалы для работы с MS PowerPoint.
- 7. Задания, приведенные в литературе и порядок их выполнения (по заданию преподавателя)

## <span id="page-10-0"></span>**7 УЧЕБНО-МЕТОДИЧЕСКОЕ И ИНФОРМАЦИОННОЕ ОБЕСПЕЧЕНИЕ ДИСЦИПЛИНЫ ИНФОРМАТИКА**

## **7.1 Основная литература**

- 1. Информатика [Электронный ресурс]: учебник для студентов учреждений среднего профессионального образования / М. С. Цветкова, И. Ю. Хлобыстова. - 5-е изд., стер. - Электрон. дан. - Москва : Академия, 2018. - on-line. - (Профессиональное образование). - Загл. с титул. экрана. - ISBN 978-5-4468-6785-1
- 2. Информатика : практикум для профессий и специальностей технического и социально-экономического профилей / М. С. Цветкова, С. А. Гаврилова, И. Ю. Хлобыстова. - Москва : Академия, 2019. - 268 с. : рис., табл. - (Профессиональное образование). - Библиогр.: с. 267-268. - ISBN 978-5-4468-7831-4 (в пер.)

| $N_2$<br>$\Pi$<br>$\Pi$ |                                                                                                    |                                                      | год и место                                                                                   | Количество<br>экземпляров                   |                                                             |
|-------------------------|----------------------------------------------------------------------------------------------------|------------------------------------------------------|-----------------------------------------------------------------------------------------------|---------------------------------------------|-------------------------------------------------------------|
|                         | Наименование                                                                                                    | Автор(ы)                                             | издания                                                                                       | в библио-<br>теке                           | на кафедре                                                  |
| $\mathbf{1}$            | Информатика.<br>Операционная система<br>Microsoft Windows: учебное<br>пособие для студентов<br>бакалавриата                                                                                               | И. Г. Абышева,<br>Н.В. Горбушина,<br>А. Г. Семенова  | РИО ФГБОУ<br>ВО Ижевская<br><b>TCXA</b> , 2017                                                | Электронный<br>библиотеки<br>портала ИжГСХА | каталог<br>ИжГСХА,                                          |
| $\overline{2}$          | Информатика: текстовый<br>процессор MS WORD 2010<br>в составе пакета Microsoft<br>Office. Учебное пособие к<br>лабораторным работам для<br>студентов бакалавриата<br>сельскохозяйственных<br><b>ВУЗОВ</b> | Семенова А.Г.,<br>Тимошкина Е.В.,<br>Третьякова Е.С. | ФГБОУ ВПО<br>Ижевская<br>ГСХА; Ижевск<br>: РИО ФГОУ<br>ВПО Ижевская<br>ГСХА, 2013. -<br>47 c. |                                             | ЭБС «Руконт»<br>http://rucont.ru/efd/363172                 |
| $\overline{\mathbf{3}}$ | Информатика: табличный<br>процессор MS Excel 2010<br>в составе пакета Microsoft<br>Office. Учебное пособие к<br>лабораторным работам для<br>студентов бакалавриата<br>сельскохозяйственных<br>вузов       | Семенова А.Г.,<br>Тимошкина Е.В.                     | ФГБОУ ВПО<br>Ижевская<br>ГСХА; Ижевск<br>: РИО ФГОУ<br>ВПО Ижевская<br>ГСХА, 2013. -<br>47 c. |                                             | ЭБС «Руконт»<br>http://rucont.ru/efd/363173                 |
| $\overline{\mathbf{4}}$ | Информатика: СУБД<br>Access: учебное пособие к<br>лабораторным работам                                                                                                    | Семёнова А.Г.,<br>Тимошкина Е.В.                     | ФГБОУ ВПО<br>Ижевская<br>ГСХА; Ижевск:<br>РИО ФГБОУ<br>ВПО Ижевская<br>ГСХА, 2013. -<br>31c.  |                                             | Электронный каталог<br>библиотеки ИжГСХА,<br>портала ИжГСХА |

**7.2 Дополнительная литература**

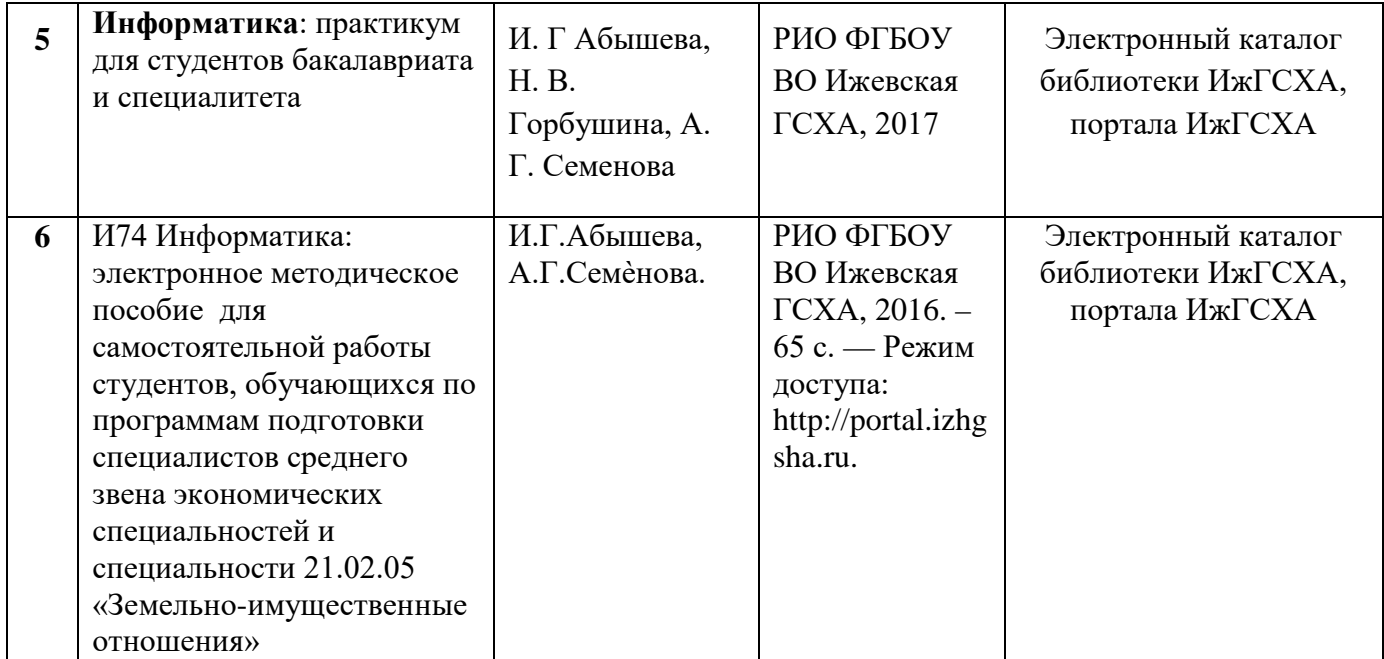

### **7.3 Перечень Интернет-ресурсов**

1. Интернет-портал ФГБОУ ВО УдГАУ (http: portal/udsau.ru);

#### **7.4 Методические указания по освоению дисциплины**

Перед изучением дисциплины студенту необходимо ознакомиться с рабочей программой дисциплины, размещенной на портале и просмотреть основную литературу, приведенную в рабочей программе в разделе «Учебно-методическое и информационное обеспечение дисциплины». Книги, размещенные в электронно-библиотечных системах доступны из любой точки, где имеется выход в «Интернет», включая домашние компьютеры и устройства, позволяющие работать в сети «Интернет». Если выявили проблемы доступа к указанной литературе, обратитесь к преподавателю (либо на занятиях, либо через портал академии).

Для изучения дисциплины необходимо иметь чистую тетрадь, объемом не менее 48 листов для выполнения заданий. Для эффективного освоения дисциплины рекомендуется посещать все виды занятий в соответствии с расписанием и выполнять все домашние задания в установленные преподавателем сроки. В случае пропуска занятий по уважительным причинам, необходимо подойти к преподавателю и получить индивидуальное задание по пропущенной теме.

Полученные знания и умения в процессе освоения дисциплины студенту рекомендуется применять для решения своих задач, не обязательно связанных с программой дисциплины. Также консультируйте знакомых пользователей вычислительной техники по вирусам и антивирусным программам.

#### **7.5 Перечень информационных технологий, включая перечень информационно-справочных систем (при необходимости)**

- 1. Поиск информации в глобальной сети Интернет .
- 2. Применение программ Microsoft Office.
- 3. Работа в компьютерном классе.
- 4. Работа в ЭИОС вуза (Портал УдГАУ).
- 5. Работа в электронно-библиотечных системах.
- 6. Компьютерное тестирование.
- 7. Проведение мультимедийных лекций.

### <span id="page-11-0"></span>**8 МАТЕРИАЛЬНО-ТЕХНИЧЕСКОЕ ОБЕСПЕЧЕНИЕ ДИСЦИПЛИНЫ**

Мультимедийные лекционные аудитории, Компьютеры Pentium IV и выше, программное обеспечение MS Office.

# **ФОНД ОЦЕНОЧНЫХ СРЕДСТВ ДИСЦИПЛИНЫ «ИНФОРМАТИКА»**

**38.02.01 «Экономика и бухгалтерский учет (по отраслям)»**

## ЦЕЛИ И ЗАДАЧИ ОСВОЕНИЯ ДИСЦИПЛИНЫ

Целью изучения дисциплины «Информатика» является освоение теоретических  $OCHOB$ информатики, изучение информационных процессов и их свойств. приобретение навыков использования технических и программных средств для решения учебных и профессиональных задач.

Задачи курса:

- изучение теоретических основ информатики и вычислительной техники; основ экономической информации;
- закономерности протекания информационных процессов в экономических системах;
- ознакомление с архитектурой современного компьютера, техническими характеристиками, современным программным обеспечением компьютеров и тенденциями его развития;
- приобретение навыков работы с операционными системами, текстовыми и графическими редакторами, электронными таблицами, системами управления базами данных, средствами создания презентаций;
- изучение основ программирования, алгоритмизации задач.

### Описание показателей, шкал и критериев оценивания компетенций

Показателями уровня освоенности компетенций на всех этапах их формирования являются: 1-й этап (уровень знаний):

- Умение отвечать на основные вопросы и тесты на уровне понимания сути -

удовлетворительно (3).

- Умение грамотно рассуждать по теме задаваемых вопросов – хорошо (4)

- Умение формулировать проблемы по сути задаваемых вопросов - отлично (5)

### 2-й этап (уровень умений):

- Умение решать простые задачи с незначительными ошибками - удовлетворительно (3).

- Умение решать задачи средней сложности - хорошо (4).

- Умение решать задачи повышенной сложности, самому ставить задачи - отлично (5).

### 3-й этап (уровень владения навыками):

- Умение формулировать и решать задачи из разных разделов с незначительными ошибками удовлетворительно (3).

- Умение находить проблемы, решать задачи повышенной сложности - хорошо (4).

- Умение самому ставить задачи, находить недостатки и ошибки в решениях – отлично (5).

### Методика оценивания уровня сформированности компетенций в целом по дисциплине

Уровень сформированности компетенций по дисциплине в первом семестре оценивается оценкой «зачтено», которая соответствует оценкам 3,4,5.

Уровень сформированности компетенций в целом по дисциплине оценивается на основе результатов текущего контроля знаний в процессе освоения дисциплины - как средний балл результатов текущих оценочных мероприятий в течение семестра; на основе результатов промежуточной аттестации – как средняя оценка по ответам на вопросы экзаменационных билетов и решению задач;

по результатам участия в научной работе, олимпиадах и конкурсах.

Оценка выставляется по 4-х бальной шкале – неудовлетворительно (2), удовлетворительно (3), хорошо (4), отлично (5).

### **Типовые контрольные задания или иные материалы, необходимые для оценки знаний, умений, навыков и (или) опыта деятельности, характеризующих этапы формирования компетенций в процессе освоения образовательной программы**

#### **Задания**

**Задание 1.** Создание и редактирование текстовых документов, в том числе использование элементов форматирования текста (установка параметров шрифта и абзаца, внедрение заданных объектов текста).

1.1. Задать поля от границ листа: слева 2,5см, справа 2 см, сверху 1,5 см, снизу 1 см.

1.2 Установить красную строку 1,5 см. Установить выравнивание по ширине.

1.3. Ввести текст, предложенный ниже курсивом, кегль 12:

#### Понятие информация

Философы под информацией понимают отраженное многообразием, т. е. отражение в сознании человека происходящих вокруг изменений. В технических науках информацией считают коды, знаки и сигналы, которые можно передавать и получать с помощью технических устройств, при этом смысл сообщения значения не имеет.

В информатике информацию можно рассматривать как продукт взаимодействия данных и методов их обработки, адекватных решаемой задаче. Любая информация в компьютере представлена дискретно - последовательностью отделенных друг от друга элементов. Значит, информацию для компьютера необходимо закодировать.

- 1.4. Установить для заголовка: выравнивание по центру, шрифт Courier New, полужирный, кегль 16.
- 1.5. Установить междустрочный интервал 1,5. Для первого абзаца установите шрифт Arial, полужирный, цвет красный. Для второго абзаца установить выравнивание по левому краю, шрифт Times New Roman, кегль14, цвет шрифта темно-зеленый.
- 1.6. Сохранить документ.

**Задание 2.** Создайте таблицу по предложенному образцу. Установите шрифт Times New Roman, кегль12, для заголовка цвет шрифта красный, цвет основного текста- черный.

|             | $N_2$ | Практика<br>/лекция | Красная неделя                                   | Синяя неделя  | Каб | Время               |
|-------------|-------|---------------------|--------------------------------------------------|---------------|-----|---------------------|
| понедельник | 1.    | $\Pi$ p             | Нда, понедельник                                 | Трудный день! |     | $830 - 950$         |
|             | 2.    | Л                   | Здесь тоже какая-то пара, точно есть, я помню.   |               |     | $1000 - 1120$       |
|             | 3.    | $\Pi$ p             | Учиться                                          | Учиться       |     | 1150 - 1310         |
|             | 4.    |                     | И еще раз Учиться!                               |               |     | $1150 - 1310$       |
| зторник     | 1.    |                     | Ну, на эту пару я не хожу, трудно просыпаться    |               |     | $830 - 950$         |
|             | 2.    |                     | Всегда пытаюсь не опоздат. Еще ни разу не        |               |     | $1000 - 1120$       |
|             |       |                     | получалось                                       |               |     |                     |
|             | 3.    |                     | Хм, а я иногда еще на что-то способен            |               |     | $1150 - 1310$       |
|             | 4.    |                     | ООоо, это невыносимо, 4 пары в день! Домой хочу! |               |     | $1320 - 1440$       |
| среда       | 1.    |                     | Все, начинаю новую жизнь, буду учиться           |               |     | $830 - 950$         |
|             | 2.    |                     | Я по любому пойду на следующие пары. Обещаю!     |               |     | $1000 - 1120$       |
|             | 3.    | Лаб                 | Информатика                                      |               | 24  | $1150 - 1310$       |
|             | 4.    | Л                   | Использование современных информационных и       |               |     | $1320 - 1440$       |
|             |       |                     | коммуникационных технологий                      |               |     |                     |
|             | 5.    | Лаб                 |                                                  | Информатика   | 24  | $14^{50} - 16^{10}$ |

**Задание 3.** Создание диаграммы на основе таблицы в MS Word 3.1 Наберите данную таблицу сохраняя форматирование.

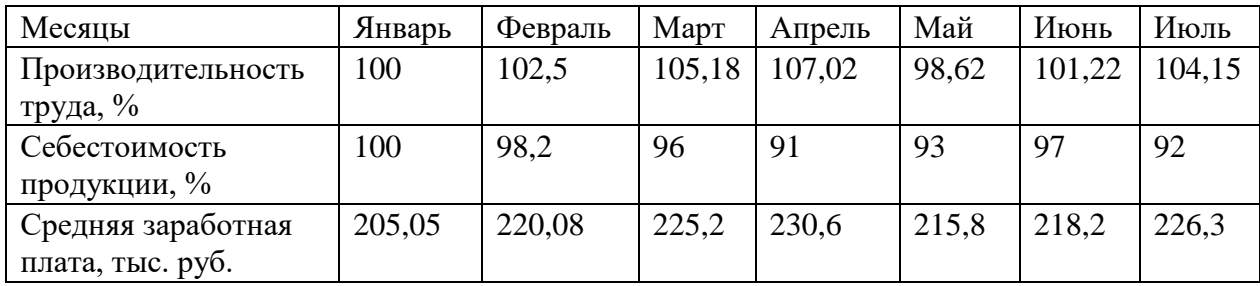

3.2. Залейте строку **Средняя заработная плата** в жёлтый цвет, цвет шрифта в строке **Месяца** измените на красный

3.3.Постройте диаграмму на основе строки **Средняя заработная плата**

**Задание 4**. В текстовом редакторе MS Word с помощью встроенного редактора формул создать следующие формулы.

$$
y = tg\frac{x}{2} + \sqrt{\frac{1 - \cos x}{1 + \cos x}}
$$

$$
A_n^k = \frac{n!}{(n - k)!}
$$

$$
x = \frac{-b \pm \sqrt{b^2 - 4ac}}{2a}
$$

$$
Y = \sqrt{\sin x - x^5}
$$

$$
Y = \sum_{i=1}^n x_i
$$

$$
y = \sqrt[9]{\ln(\sin(x))}
$$

$$
G_{cc} = \sqrt[3]{\frac{\sqrt{\lambda - \alpha * \sin(x^2)}}{\sum_{i=1}^n \beta_i}}
$$

**Задание 5.** Практическое задание с использованием функций минимума, максимума, суммы и др. в среде электронных таблиц.

5.1. В таблицу собраны данные о крупнейших озерах мира:

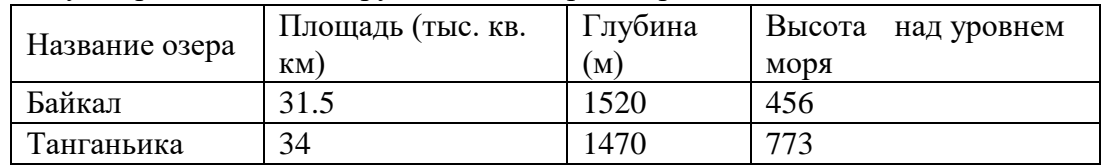

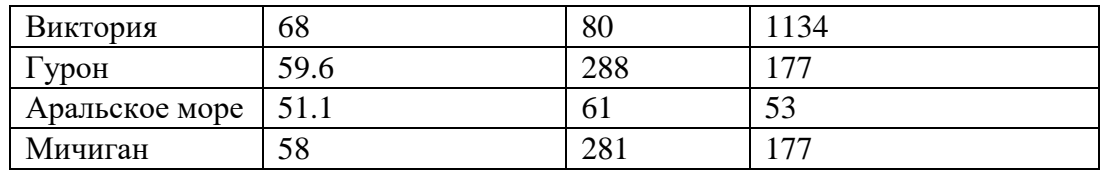

Набрать данную таблицу в MS Excel.

Найти:

- 5.2. глубину самого мелкого озера
- 5.3. площадь самого обширного озера
- 5.4. среднюю высоту озер над уровнем моря.

5.5. Построить диаграммы отражающие площадь, глубину, высоту озёр над уровнем моря.

**Задание 6.** Построение графика простой функции с помощью электронных таблиц.

6.1. Построить график функции  $y=x^4-2x -2$  на отрезке [-5;5]

6.2. Построить график функции *y* = 2cos(х) на отрезке [7; 10].

*Указания по выполнению.* При построение таблицы выбрать шаг изменения значений аргумента равным единице. При заполнении таблицы воспользоваться возможностью копирования (быстрого заполнения) ячеек электронной таблицы необходимыми формулами.

6.3. На Листе 2 постройте графики функций  $y = Sin(x)$  и  $y = Cos(x)$ . Значения х протабулируйте с шагом 0,5 от -3 до 3.

**Задание 7**. С использованием основных математических функции, заливки в среде электронных таблин.

7.1. Набрать данную таблицу в MS Excel.

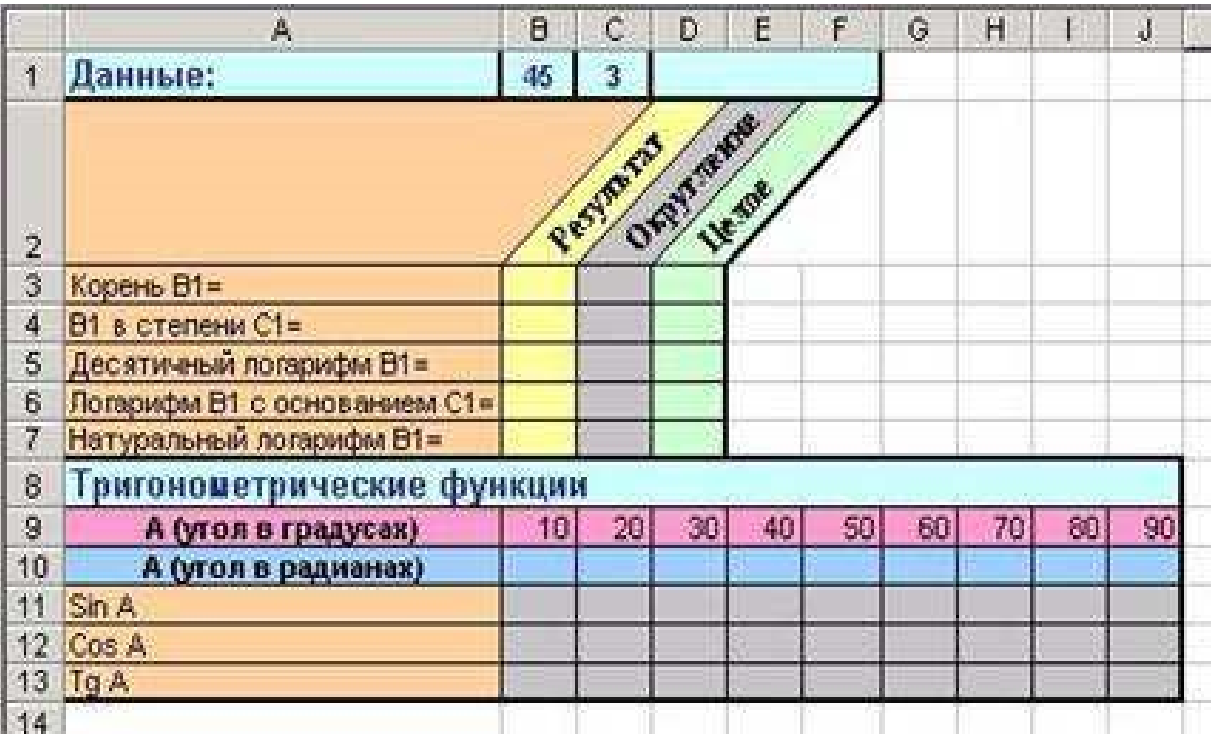

Найти:

7.2. Заполните столбцы **Результат, Округление, Целое.** 

7.3. Рассчитайте радианную меру углов.

7.4. Расположите в определённом порядке значения **Sin, Cos, Tg углов** в радианах, округленные до второго порядка.

**Задание 8 .** Создать таблицу изменения количества рабочих дней наемных работников и произвести расчет средних значений. Построить график по данным таблицы.

Исходные данные представлены в таблице.

 $\overline{1}$ 

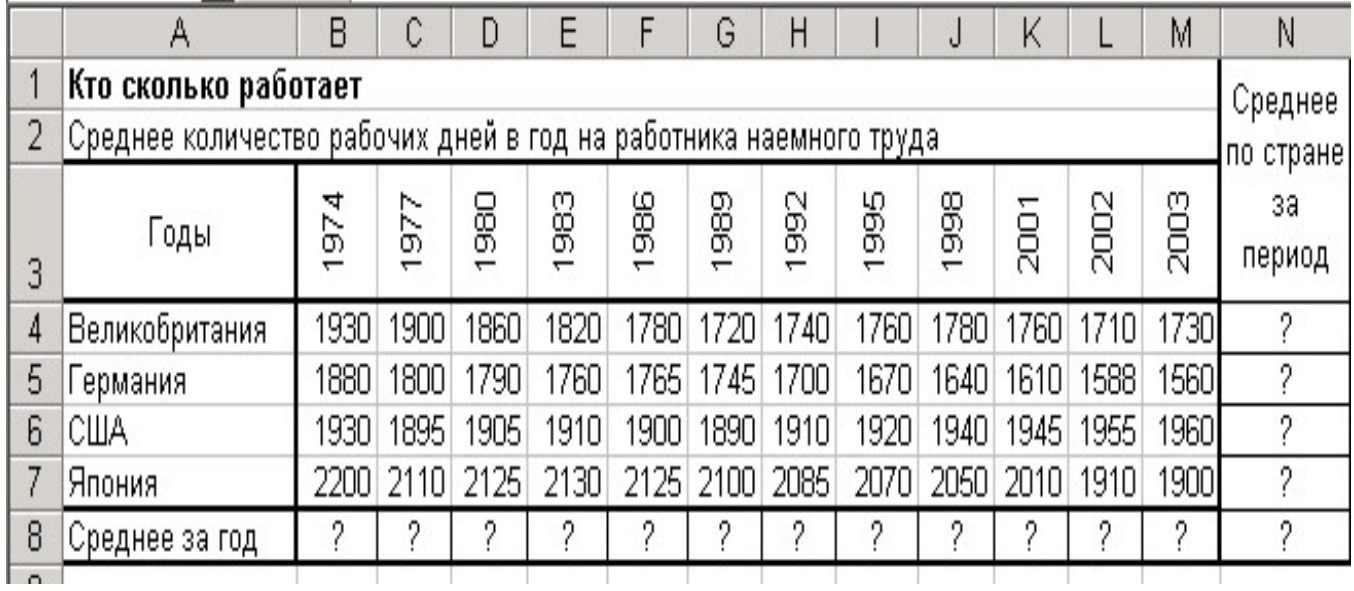

**Задание 9.** Создать таблицу расчета рентабельности проекции. Константы вводить в расчетные формулы в виде абсолютной адресации.

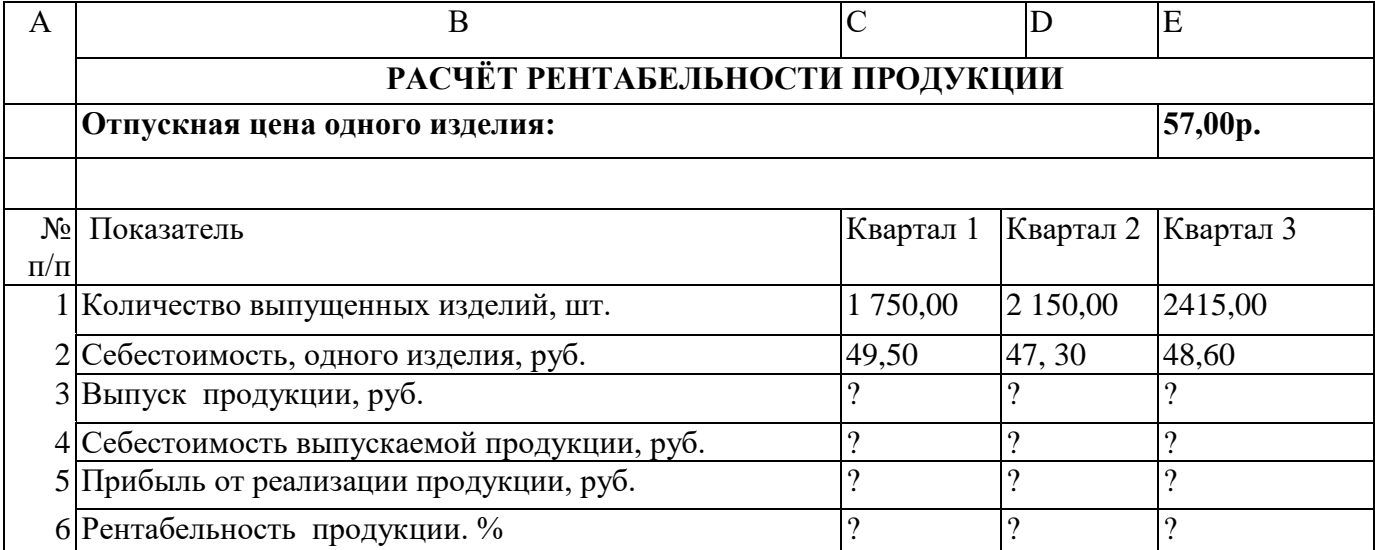

**Задание 10.**База данных в среде электронных таблиц.

10.1 Создайте документ "Список учеников"

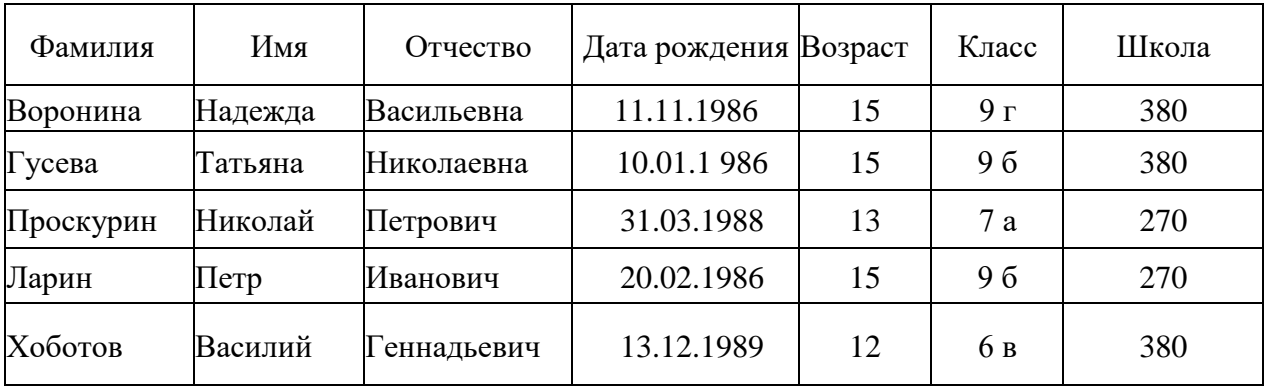

10.2 Введите в список следующие записи:

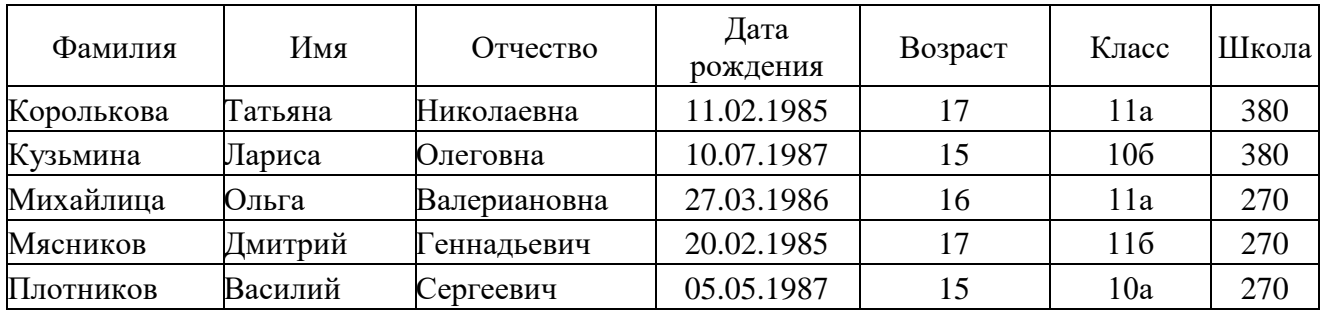

10.3 Расположите учащихся в алфавитном порядке (по фамилиям) .

10.4 Отсортируйте учеников по полю «Школа», а затем по фамилиям в алфавитном порядке.

### **Задание 11**. База данных в MS Access.

12.1. Создайте структуру таблицы базы данных «Ученик», содержащую следующие поля: *фамилия, имя, школа, класс, дата рождения ,вес.* 

12.2. Определите первичный ключ таблицы.

12.3. Добавьте в структуру после поля «дата рождения» поле «рост».

12.4.Определите, значения каких полей для каждого ученика могут меняться в течении всей его учебы в данной школе. Удалить эти поля из структуры БД.

12.5 Заполните базу данных экспериментальными записями.

### **Задание 12.** Работа с презентациями.

Создайте презентацию «Аппаратная реализация компьютера». Настройте эффекты анимации. Установите смену слайдов автоматически, с интервалом 2 секунды. Добавьте слайд «Спасибо за внимание!»

### **3.2 Тесты**

1. Сколько байт в 8 Кбайтах ?<br>a)  $2^{10}$  6)  $2^{13}$  в)  $2^{23}$ 

a)  $2^{10}$ 

2. В восьмеричной системе счисления используются цифры

- 0 и 1
- от 0 до 7\*
- от 1 до 8
- от 0 до 8

3. Какая формула соответствует сложному высказыванию:

«Я изучил Бейсик(A) и Паскаль(B), а брат не знает программирование(C)»

а)  $(AvB)$ &C б)  $(A&B)$ & $\overline{C}$  в)  $(A&B)$ &C г)  $(AvB)v\overline{C}$ 

4. Установите соответствие между приемом мыши и назначением:

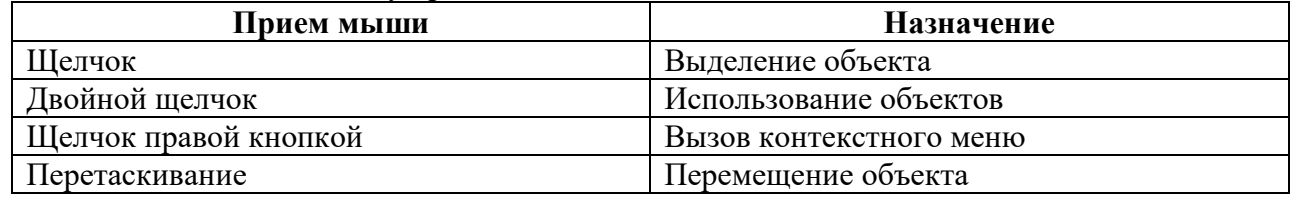

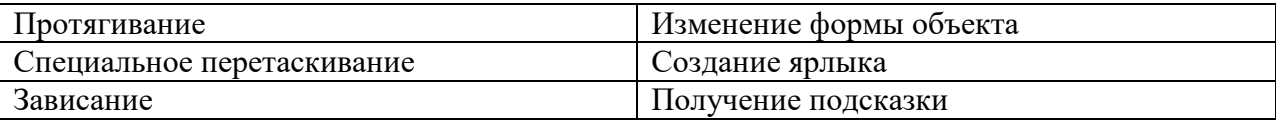

5. Установите соответствие между комбинацией клавиш и назначением:

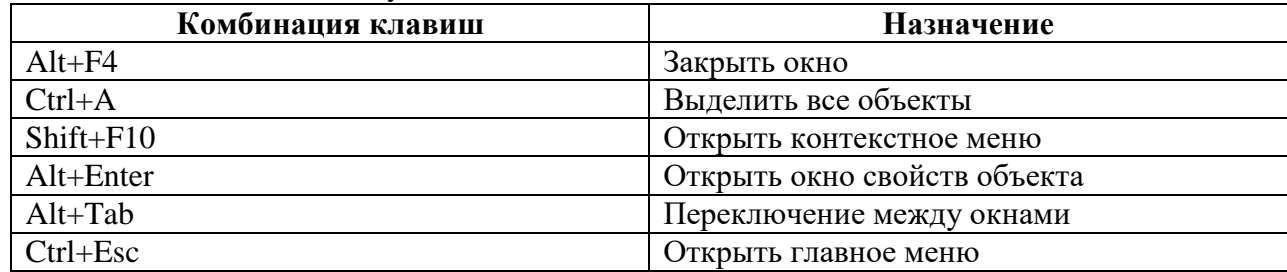

#### 6. Что такое ярлык?

- 1) Указатель на объект\*
- 2) Соответствует одному файлу
- 3) Место, где хранятся файлы и папки
- 7. Установите соответствие между действиями с окном и приемом мыши

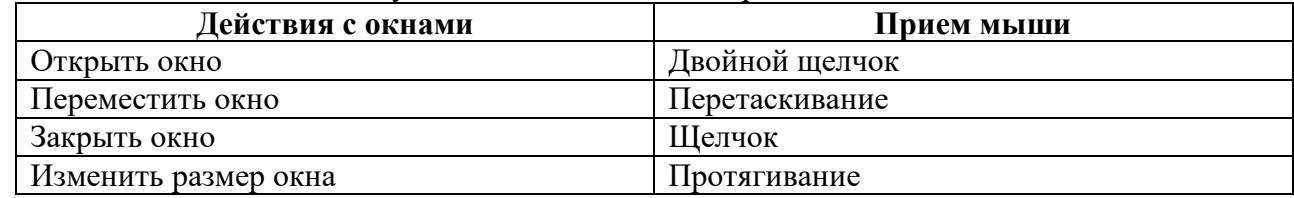

- 8. Установите правильную последовательность работы буфера обмена
	- 1) Открыть папку-источник
	- 2) Выделить объект
	- 3) Выполнить команду копирования или перемещения в буфер обмена
	- 4) Открыть папку-приемник
	- 5) Вставить объект из буфера обмена
- 9. Назовите способы выделения всех объектов в окне папки
	- 1) Протягивание\*
	- 2)  $Ctrl+A^*$
	- 3) Shift+A
	- 4) Перетаскивание

### 10. Назовите команды копирования объектов

- 1) Правка/Копировать\*
- 2)  $Ctrl + C^*$
- 3) Файл/Копировать
- 4)  $Crl+X$
- 11. MS Word это
	- 1. Текстовый файл
	- 2. Текстовый процессор\*
	- 3. табличный процессор
	- 4. Редактор шрифтов
- 12. Проверить правописание можно с помощью
	- 1. Рецензирование/Правописание\*
	- 2. Главная/Правописание
	- 3. Вид/Правописание
	- 4. Главная/Редактирование

### 13. Установите соответствие для режимов просмотра документа:

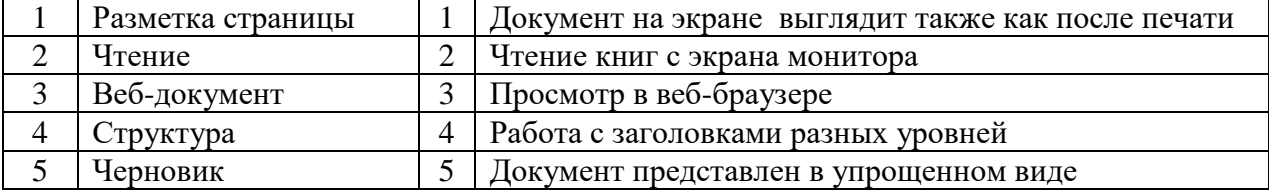

- 14. Что означает символ ¶:
	- 1. Нажатие ENTER\*
	- 2. Нажатие любой другой клавиши, кроме буквенно-цифровых
	- 3. Отмечает конец строки
	- 4. Отмечает конец страницы
- 15. Следующая последовательность действий:
	- установить указатель мыши в начало текста,
	- нажать левую кнопку мыши
	- и, удерживая ее, передвигать мышь до конца текста
	- в Word приведет:
		- 1. К выделению текста\*
		- 2. К удалению текста
		- 3. К перемещению текста
		- 4. К копированию текста в буфер
- 16. Для нумерации страниц используют:
	- 1. Вставка/Номера страницы\*
	- 2. Вставка/Страница
	- 3. Главная/Номер страницы
	- 4. Разметка страницы/Номер страницы
- 17. Сортировку данных в таблице можно сделать при помощи:
	- 1. Макет/Данные/Сортировка\*
	- 2. Главная/Редактирование/Сортировка
	- 3. Контекстное меню/Сортировка
	- 4. Конструктор/Сортировка
- 18. Что такое закладка:
	- 1. имя, которое помечает определенное место в документе\*
	- 2. ссылка на другой документ
	- 3. ссылка на место в документе
	- 4. подчеркнутый текст для осуществления перехода
- 19. Укажите правильную последовательность порядка действий для создания гиперссылки:
	- 1. Вставить закладку
	- 2. Вылелить текст или объект
	- 3. Вставка/Ссылки/Гиперссылка
	- 4. Указать параметр файл или местом в документе
- 20. Укажите правильную последовательность порядка действий для
	- создания гиперссылки:
		- 1. Вставить закладку
	- 2. Вылелить текст или объект
	- 3. Вставка/Ссылки/Гиперссылка
	- 4. указать параметр файл или местом в документе.

### ТЕСТ К ЭКЗАМЕНУ

1. Экономическая информатика является интегрированной наукой, основанной на межпредметных связях

Информатики\*

- Экономики\*
- Математики\*

Физики

Сопиологии

2. Результат преобразования и анализа данных - это Информация\*

Ланные Знания 3. Сколько бит в слове ИНФОРМАЦИЯ? 20  $10<sup>1</sup>$  $\mathbf{1}$  $80*$ 4. Файловая структура - это совокупность папок и файлов\* совокупность папок совокупность файлов совокупность имен файлов 5. Система счисления - это представление букв с помощью цифр способ представления чисел с помошью цифровых обозначений\* степень соответствия системы ее назначению 6. Расставьте в порядке возрастания двоичные числа 10000 10001 10010 11010 7. Объединение двух высказываний в одно с помощью слова "И" называется Инверсия Конъюнкция\* Дизъюнкция Импликация 8. Назовите растровые форматы файлов  $BMP*$ JPEG\* Ai MP3 9. В каком году появилась первая ЭВМ? 1823 1946\* 1949 1951 10. Элементной базой ЭВМ второго поколения являются электронные лампы полупроводники\* малые интегральные схемы большие интегральные схемы 11. Архитектура ПЭВМ - это совокупность программных средств средств обмена аппаратных и программных средств\* аппаратных средств 12. Какая внешняя память представляет собой микросхему перепрограммируемого постоянного запоминающего устройства? Винчестер  $CD-ROM$ флэш-карта\* стример 13. Любая программа во время ее выполнения находится в

оперативной памяти\* процессоре  $\Pi 3V$ 

Вилеопамяти

14. Плоттер (графопостроитель) - это устройство для

вывода только текстовой информации

сканирования информации

вывода чертежей, схем, графиков\*

считывания графической информации

15. Установите соответствие между обозначением клавиш и их назначением

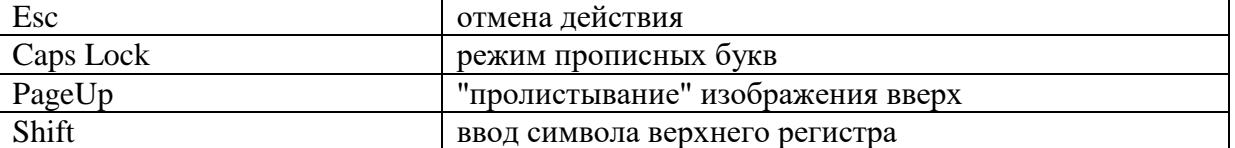

16. Какое устройство предназначено для выполнения арифметических и логических операций?

Процессор\*

Интерпретатор

Компилятор

Драйвер

17. Характеристика монитора 1024\*768 обозначает

размер точки (зерна)

размер экрана по диагонали

максимальное разрешение (количество точек)\*

рабочая частота

18. К системному программному обеспечению относятся

операционные системы\*

программные оболочки операционных систем\*

антивирусные программы\*

языки программирования

19. К прикладным программам общего назначения относятся

операционные системы

текстовые редакторы\*

табличные процессоры\*

антивирусные программы

20. Операционная система - это

комплекс программ, управляющих всеми процессами внутри компьютера\*

программа обработки текста

программная оболочка

сервисная программа

21. Компьютерным вирусом является

программа проверки и лечения дисков

любая программа создания на языках низкого уровня

программа, скопированная с плохо отформатированной дискеты специальная программа небольшого размера, которая может приписывать себя к другим программам\*

22. Какая программа не является антивирусной?

Defrag\* Dr.Web **AVP** NOD32

23. Глобальная сеть охватывает территорию отдельных организаций нескольких предприятий

города нескольких стран\* 24. Какая услуга Internet имеет обозначение WWW? электронная почта всемирная информационная паутина\* система телеконференций система пересылки файлов любого типа 25. Алгоритм - это совокупность четко определенных правил для решения задач за конечное число шагов\* процесс выполнения вычислений, приводящих к решению задачи набор команд для компьютера указания на выполнение действий 26. Дан пример циклического алгоритма 1)  $Y=2$ 2) Пока Ү<20: Х=Ү/2: Ү=Ү+1: 3) Перейти на пункт 2 Определить тип циклического алгоритма цикл с постусловием цикл с параметром цикл с предусловием\* 27. К алгоритмическим языкам программирования не относятся Бейсик Машинный\* Паскаль Фортран 28. К машинно-зависимым языкам относятся Макроассемблер\*  $\mathcal{C}$ Машинный\* Автоколы\* 29. Дан фрагмент программы:  $x=2$  $Do$  $y=x^2$ : ListBox.Items.Add(y):  $x=x+1$ Loop While  $x \leq -4$ Чему равны значения у? 1.4.9  $1,2,3$  $2,3,4$  $4.9.16*$ 30. Совокупность определенных правил, задающих одинаковое поведение для некоторых групп объектов, называется Событием Классом\* свойством

методом

### 3.3Вопросы

### Вопросы для зачета

- 1. Елиницы измерения информации в компьютере.
- 2. Системы счисления. Правила перевода из одной системы счисления в другую. Арифметические действия в двоичной системе счисления.
- 3. Дать определения: операционной системы, файла, ярлыка.
- 4. Классификация операционных систем.
- 5. Длинные и короткие имена файлов. Требования к именам.
- 6. Рабочий стол. Панель задач. Назначение панели задач.
- 7. Главное меню, назначение, команлы.
- 8. Дать определения файловой системы, папки, структуры папок.
- 9. Операции с файловой структурой.
- 10. Способы копирования и перемешения объектов.
- 11. Способы переименование и удаление объектов.
- 12. Способы созлания папок.
- 13. Способы создания ярлыков.
- 14. Виды окон Windows. Кнопки управления окном.
- 15. Что такое буфер обмена? Принцип его использования.
- 16. Вызов контекстного меню для значков. Назначение и состав контекстного меню?
- 17. Создание ярлыков для папок. Файлов.
- 18. Диспетчер задач.
- 19. Возможности текстового процессора MS Word.
- 20. Структура окна текстового процессора MS Word.
- 21. Лента: содержание вкладок.
- 22. Шаблон: понятие, назначение, типы.
- 23. Стиль: понятие назначение, виды.
- 24. Способы сохранения документов в текстовом редакторе процессора MS Word.
- 25. Способы открытия документов в MS Word.
- 26. Способы закрытия документов в MS Word.
- 27. Правила ввода текста.
- 28. Приемы выделения фрагментов текста
- 29. Способы копирования и перемещения фрагментов текста.
- 30. Проверка правописания. Типы ошибок, способы исправления.
- 31. Форматирование текста (основные приемы, команды).
- 32. Форматирование страниц документа (основные приемы, команды).
- 33. Сноски: понятие, типы, создание.
- 34. Колонтитулы: понятие, вилы, создание.
- 35. Списки: понятие, виды, создание.
- 36. Способы создания таблиц в текстовом редакторе процессоре MS Word.
- 37. Графические объекты в текстовых документах.
- 38. Вставка математических формул.
- 39. Вставка закладок, гиперссылок..
- 40. Печать документа.

#### **Вопросы для экзамена:**

- 35. Вопросы для экзамена
- 36. Информатика как наука.
- 37. Информационные революции.
- 38. Понятие информационного общества, его характерные черты.
- 39. Информатизация общества: понятие, проблемы, перспективы.
- 40. Информационные ресурсы, продукты, услуги.
- 41. Понятия информационные системы, информационные технологии.
- 42. Понятие информации, ее виды и свойства.
- 43. Процедуры обработки информации (сбор, формализация, фильтрация, архивация,

сортировка, защита, транспортировка, преобразование).

- 44. Понятие экономической информации, структура.
- 45. Понятие и виды экономического документа.
- 46. Понятие электронного документа. Электронный документооборот .
- 47. Единицы измерения информации в компьютере.
- 48. Системы счисления. Примеры позиционных и непозиционных систем счисления. Правила перевода из одной системы счисления в другую.
- 49. Арифметические действия в двоичной системе счисления.
- 50. Логические основы ЭВМ. Построение алгебры высказываний. Основные логические связки (отрицание, конъюнкция, дизъюнкция).
- 51. Логические операции над высказываниями.
- 52. История развития вычислительной техники.
- 53. Характеристика поколений ЭВМ.
- 54. Понятие вычислительной машины и принципы организации ее работы, сформулированные Джоном Фон Нейманом.
- 55. Классификация современных компьютеров.
- 56. Классификация персональных компьютеров. Особенности архитектуры IBM PC совместимых компьютеров.
- 57. Устройство ПЭВМ: основные компоненты системного блока.
- 58. Устройство ПЭВМ: состав системной платы (микропроцессор, запоминающие устройства (ОЗУ, Кэш, ПЗУ)).
- 59. Устройство ПЭВМ: клавиатура
- 60. Устройство ПЭВМ: монитор.
- 61. Дополнительные устройства ПЭВМ (ввода; вывода; ВЗУ; управления; устройства,
- выполняющие одновременно функции ввода и вывода информации в/из ПЭВМ ).
- 62. Классификация программного обеспечения ПЭВМ.
- 63. Понятие и состав базового (системного) программного обеспечения.
- 64. Понятие операционной системы. Классификация операционных систем.
- 65. Различные типы операционных систем.
- 66. Программные оболочки операционных систем (Norton Commander, Far).
- 67. Файловая система и файловая структура.
- 68. Служебные программы, программы технического обслуживания.
- 69. Что такое компьютерный вирус. Антивирусные программы.
- 70. Классификация прикладного программного обеспечения.
- 71. Характеристика программ обработки текстов.
- 72. Характеристика электронных таблиц.
- 73. Понятие баз данных. Системы управления базами данных.
- 74. Средства создания презентаций.
- 75. Интегрированные программные средства (пакет MS Office).
- 76. Профессиональные программы.
- 77. Алгоритмизация. Понятие алгоритма, свойства алгоритмов.
- 78. Способы задания алгоритмов.
- 79. Типы вычислительных процессов: линейный, разветвляющийся, циклический.<br>80. Классификация языков программирования.
- 80. Классификация языков программирования.<br>81. Этапы решения задач на ЭВМ.
- 81. Этапы решения задач на ЭВМ.
- 82. Алгоритмический язык Turbo Pascal.<br>83. Компьютерные сети. Классификация
- 83. Компьютерные сети. Классификация сетей.
- Локальные сети. Топология сетей.
- 85. Глобальные сети. Сеть Internet. Сервисные услуги.